# **YEAR-END CLOSING PROCEDURES**

#### **For Separate Payroll Closing at December 31st And General Ledger Closing at Some Other Time**

#### **Sage Master Builder Version 17**

It's that time of year again! Thanksgiving has just passed and its time to start planning for the end of year procedures.

Year-end closing can be a little intimidating on the surface, but if you read through this document carefully, practice on a copy of your company on your local C: drive if you wish, and plan out the process, it is easy!

Sage has advised that the 2014 tax update will require you to be using Version 18.3 to get the latest payroll tax tables. Sage Master Builder Version 17 includes a significant change to the fiscal year-end process and the following procedures have been modified to address those changes. All menu and report references in this document relate to Sage Master Builder Version 17.1.

If you have any questions or problems, give us a call at (**480) 471-5305**. We'll help you as soon as possible.

# MATHIESON CONSULTING, LLC **Your Sage 100 Contractor Certified Consultants**

BUSINESS SYSTEMS ADVISORS TO THE CONSTRUCTION, HOMEBUILDING AND SERVICE INDUSTRIES

PROVIDING IMPLEMENTATION, TRAINING AND CONSULTING SERVICES TO USERS OF **SAGE 100 CONTRACTOR 10** 

6635 W HAPPY VALLEY RD, STE A104 #450 GLENDALE, AZ 85310 TOLL FREE: 800.281.2675 ■ TELEPHONE: 480.471.5305 ■ FAX: 480.471.5309

### **Table of Contents**

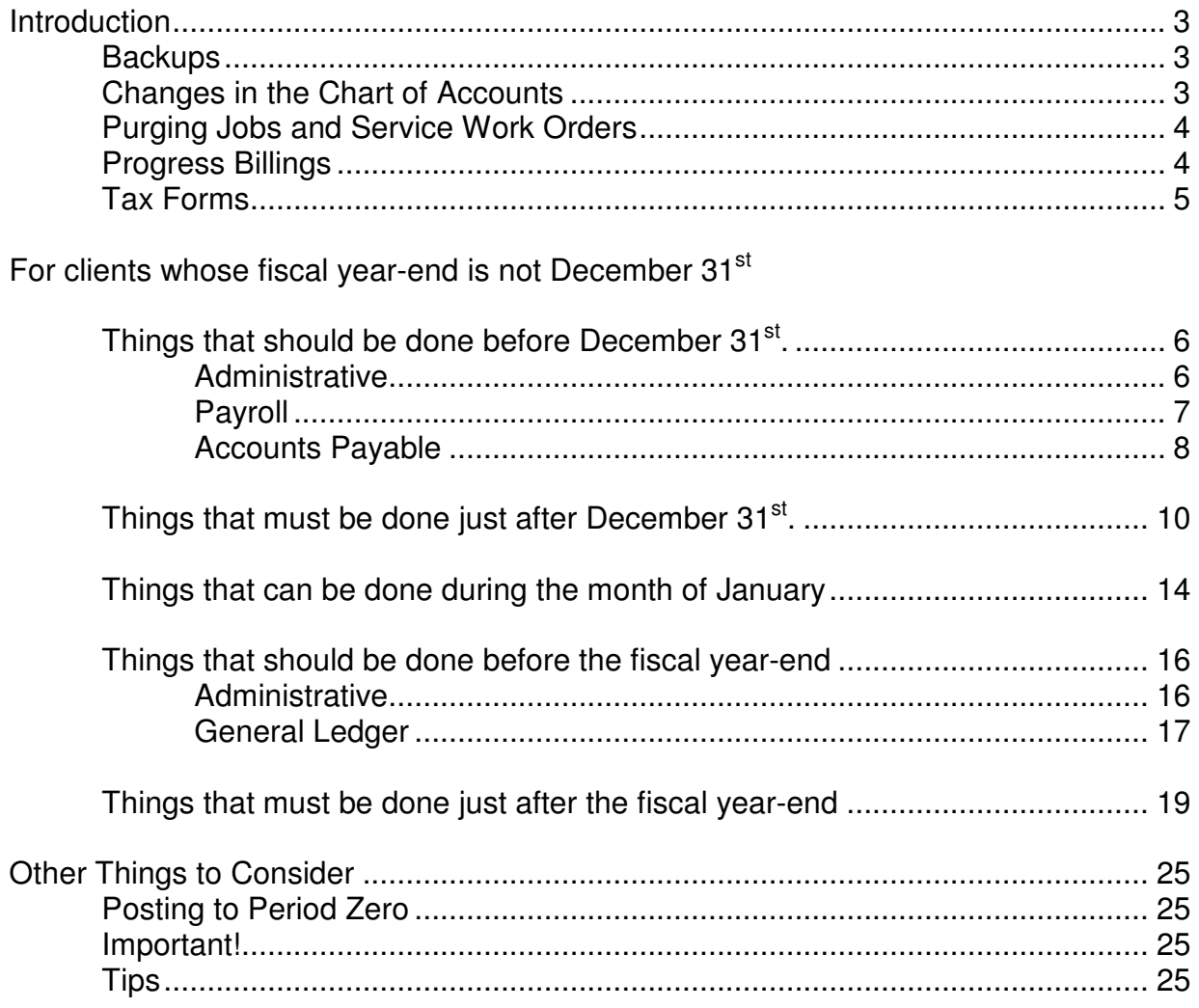

### **Introduction**

Regardless of when a company's fiscal year ends, each company must take certain steps at the end of each calendar year (December 31) to comply with US Tax Laws regarding reporting wages and withholdings (W-2 Tax Forms and the state equivalents) and reporting certain payments to noncorporate entities (Form 1099).

Users of Sage® Master Builder ™ are in a hectic time of year around New Year's Day and may not give the important calendar year-end procedures enough time and thought. This is compounded when the fiscal year-end occurs at the same time. Sometimes, clients focus so much on making sure that the fiscal year-end, with its income tax implications, is handled correctly that they forget to give the other year-end closing issues their needed time and consideration.

The key to handling the multiple tasks that must be done at year-end is **Planning**. Get out a calendar now that includes the weeks before and after New Year's Day. Plot out all known activities, vacations, holidays, planned leave, etc., as well as the days that must be devoted to critical activities, like payroll entry day, payables check writing day, billing day, etc. Make note of the days when regular payroll timecards are to be entered and final computed, and when paychecks are to be printed, dated and posted. Make note of when year-end bonus checks, if any, are to be decided upon, entered, computed, paid and posted. Write all of this activity on a calendar so that you can get a good picture of how hectic the year-end closing process can be. Recognize that things change and be prepared to adjust the calendar as events occur. Use a pencil with a good eraser. Mark milestones that should not move or be missed.

Remember that Mathieson Consulting, LLC is available at 480-471-5305, to help you with any problems or concerns you may have about your year-end closing process.

#### **Backups:**

We recommend that backups of your company data be made at several times during the year-end closing procedures. We recommend that your regular backup procedures include backing up all data, reports and forms that may be unique to your company, and that would not be restored in a simple reinstallation of the program from your installation CD. Please review your regular backup procedures to ensure that the following folders are copied from your server's \MB7 folder: \Bmp, \Custom Reports, \Report Forms, \System Reports, and your company's current year and archive folders. In addition, ensure that your backups actually work, by periodically performing a trial restore from the backup. All too often, we have had clients faced with having to reconstruct much too much data because they found out too late that their backup procedures were incomplete or ineffective. Consider developing a plan for permanently retaining complete backups from each year-end closing in addition to a rotating archive for your regular daily backups. When you post your final year-end journal entries to last year's archive folder (through period 0 posting from the current company folder), make a new permanent backup of that year-end data. If you have reservations about your current backup system, call Mathieson Consulting, LLC for assistance and advice.

#### **Changes in the Chart of Accounts:**

The fiscal year-end is the best time (and probably the only time) to make significant changes to your chart of accounts. Adding or removing departmental accounting, removing accounts and reorganizing the chart of accounts is best accomplished immediately after the fiscal year-end closing process and before any transactions for the new year have been posted.

#### **Purging Jobs and Service Work Orders:**

As data accumulates from completed jobs and service work orders, long time users of Sage Master Builder may experience slow report printing and long lookup screens with too much data. It is recommended that with each year-end closing, users consider purging jobs with statuses of 6-Closed and 2-Refused and service work orders with statuses of 4-Paid or 8-Completed with dates prior to a specific past date during the closing process. New users are often panicked by the erroneous thought that such purging prevents users from finding data from these jobs for future reference. Sage Master Builder creates the archive company with a complete copy of the company's entire data **before** it starts to remove records eligible for purging from the current company data. Thus, the archived company data for the just completed fiscal year contains **all** information that is being removed from the current company data. If one needs to research data that may have been purged from the current company data, one only needs to open up the archived company data to find it.

Purging jobs and service work orders should only be performed during the fiscal year-end closing of the accounting records, so **this is your once–a-year opportunity** to purge these old records and improve your Sage Master Builder processing speed.

Only jobs that have no open invoices in accounts receivable and accounts payable and have a status of 6-Closed or 2-Refused are eligible for purging. To test the closed and refused jobs for whether they can be purged during closing, click on the Audit Books button in menu 1-6 Change Period/Close Year and select Verify Job Removal from the Options dropdown menu. If all "Closed" and "Refused" jobs are eligible for removal, the resulting message will say that "All 'Closed' jobs ready to remove from database." Otherwise you will be directed to a report of jobs not yet eligible for removal found at **C:\MB7\Tempfile\RemoveJobs\_Companyfoldername.Log**. This will show what closed and refused jobs still have open receivable and payable invoices. If you have questions or concerns, feel free to call Mathieson Consulting, LLC.

Likewise, users of Service Receivables should consider purging old paid and completed service work orders to improve processing speeds and usability. Consider purging records that are at least one year old with a status of 4-Paid or 8-Completed. The work order history won't be lost, just stored in the archive company. If you have questions or concerns, call Mathieson Consulting, LLC.

#### **Progress Billings:**

Long time users of Sage Master Builder know that they can correct Progress Billings with relative ease if the billings were posted in the current year. They also have learned that Progress Billings posted in a prior fiscal year are very difficult to correct after that year has been closed. Therefore, we recommend the following with regard to Progress Billings:

- Make every effort to obtain approvals or assurances from your clients that posted 2013 Progress Billings will not be adjusted by the payer.
- Consider delaying the Posting of Progress Billings developed during period 12 for as long as possible after the Fiscal Year-end Closing process, until the billings
	- $\circ$  are paid and you must post the cash receipt against it,
	- $\circ$  have been adjusted by the client or payer,
	- $\circ$  you have received approval of the billings,
	- o you must finalize the accounting for the prior year, or
	- o you must prepare the next progress billing.
- After the Fiscal Year-end, these delayed postings can be posted to Period 0 of the current year and they will be posted back to period 12 of the archive company.

Call Mathieson Consulting, LLC to review strategies regarding Progress Billings at the end of your fiscal year.

#### **Tax Forms**

In the past, we have recommended getting forms for W-2s and 1099s from your favorite stationers or ordering them from Sage CRE Forms. After looking critically at the costs involved, including the cost and time to get the forms from a store, shipping costs, envelopes and postage, we have concluded that the Aatrix E-Filing process is less costly and makes the most sense! Therefore, we no longer suggest ordering your forms in December.

# **Things That Should Be Done Before December 31st**

## **Administrative**

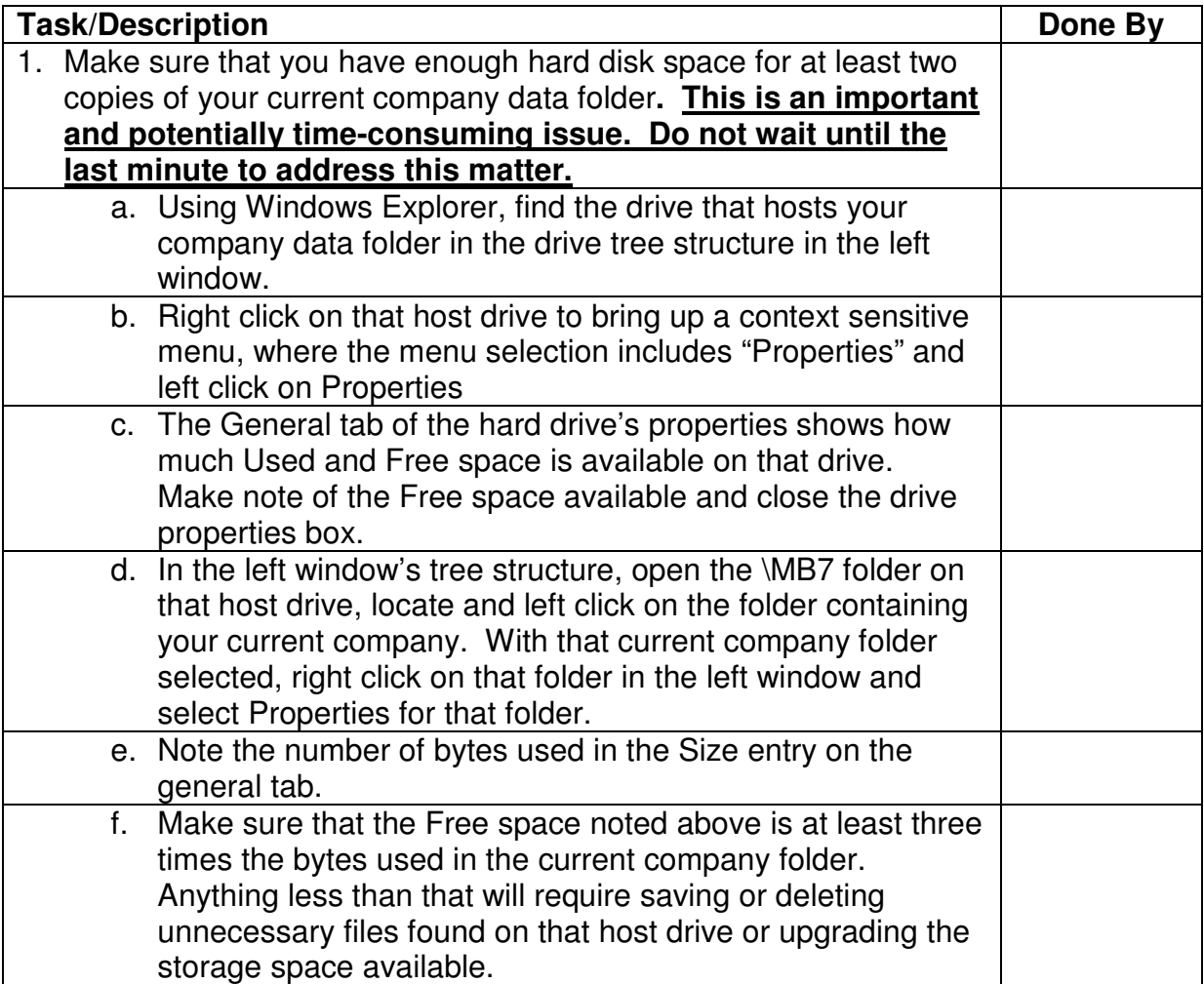

# **Things That Should Be Done Before December 31s t (Continued)**

## **Payroll**

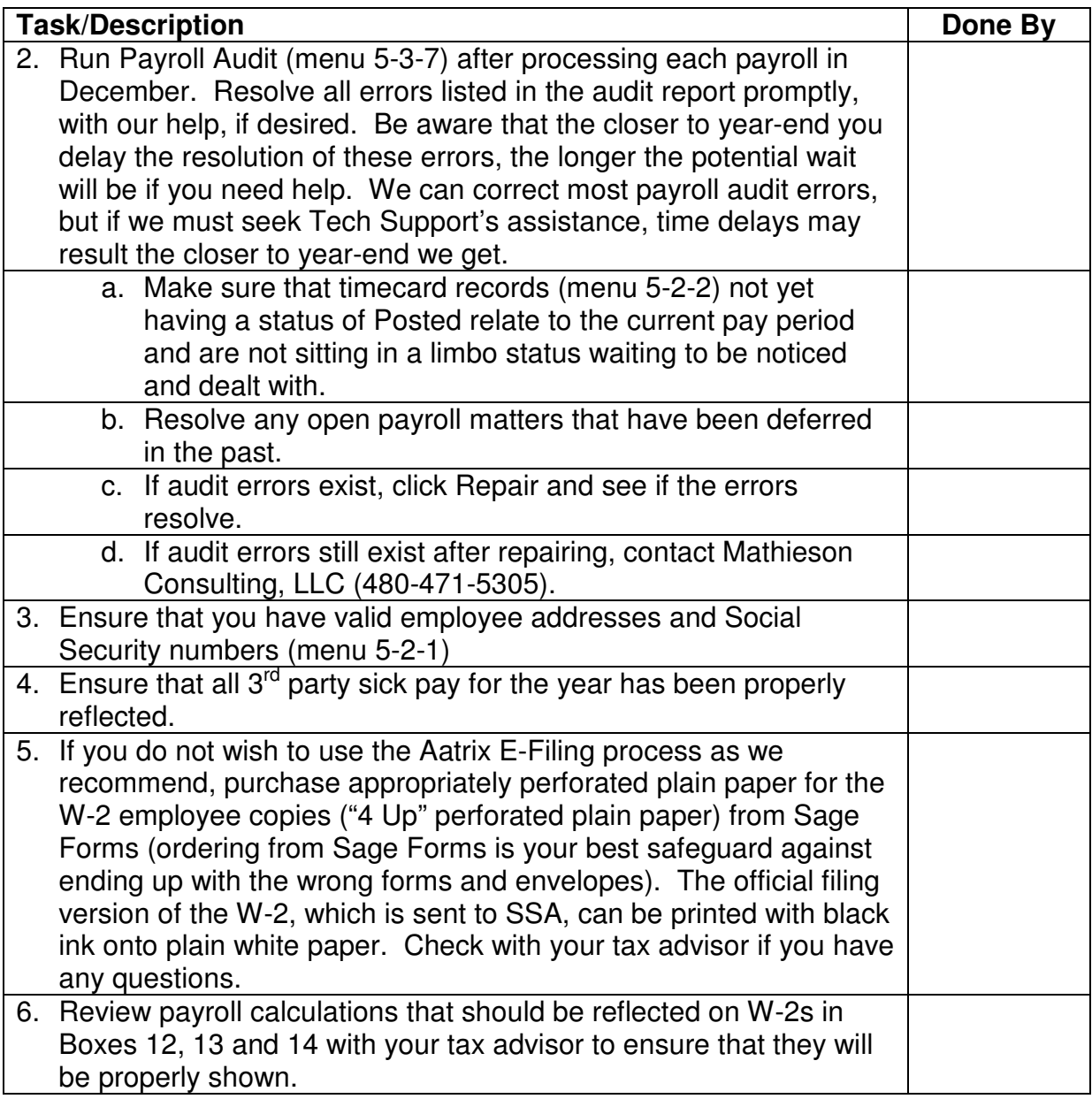

# **Things That Should Be Done Before December 31s t (Continued)**

# **Accounts Payable**

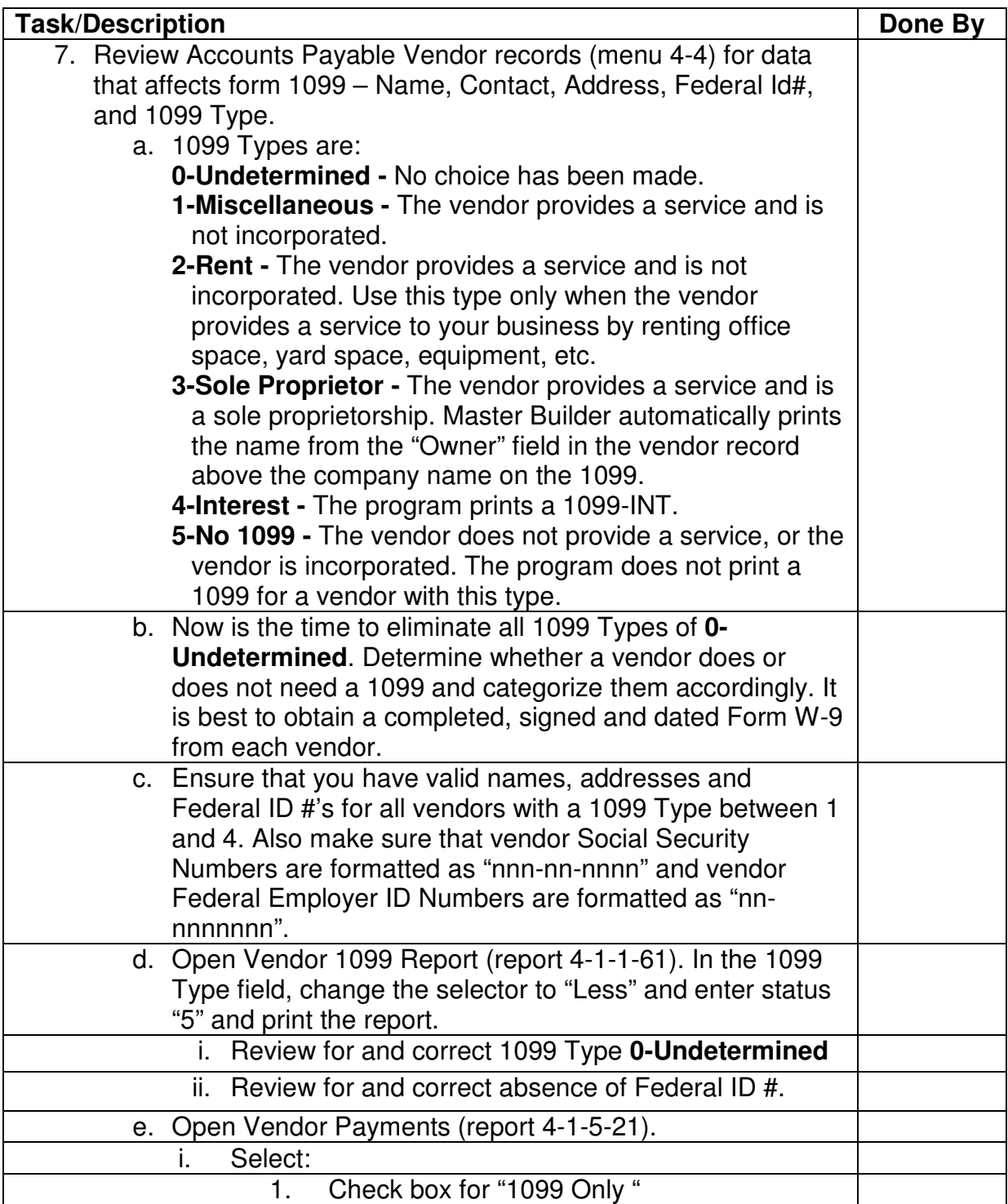

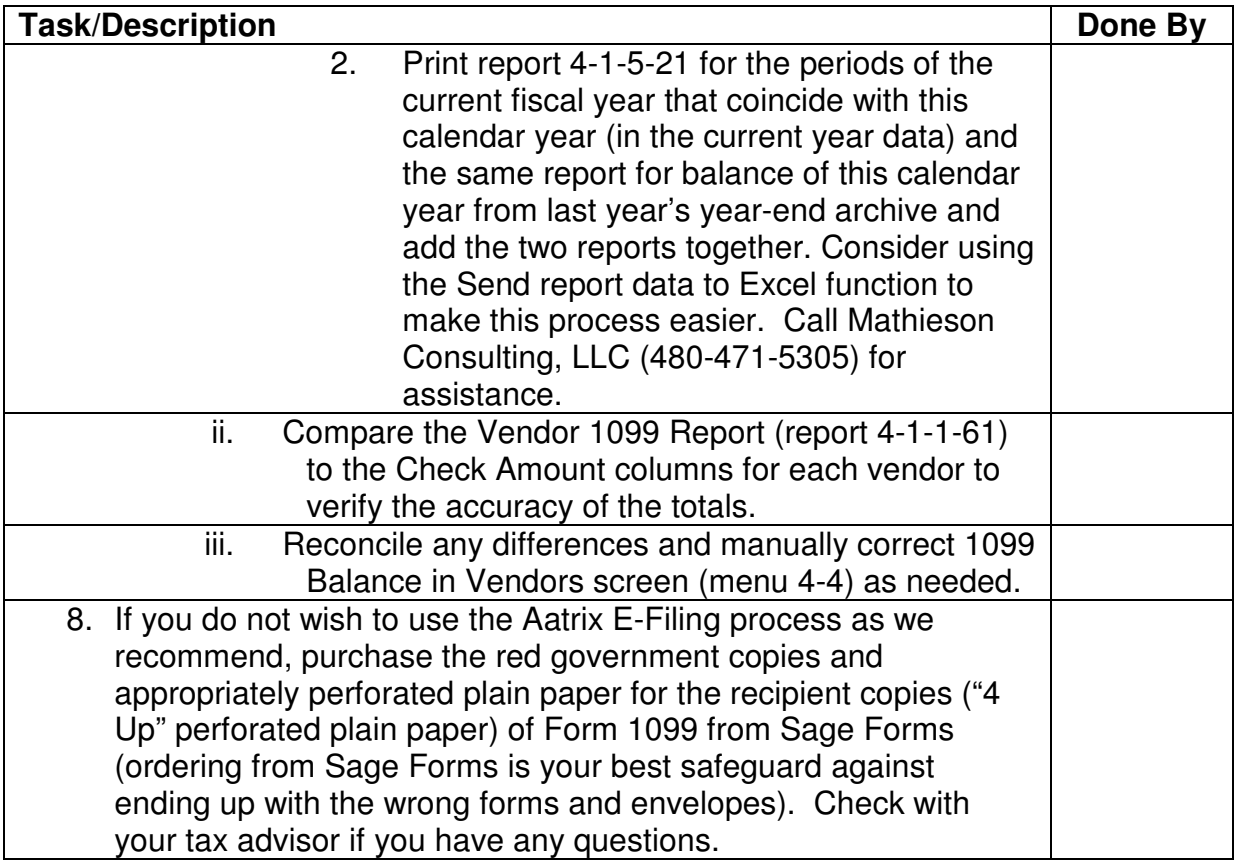

### **Fiscal Year-end Other Than December**

### **Things That Must Be Done Just After December 31st**

Until you close the payroll and reset vendor 1099 balances, you must not enter any Payroll Records (menu 5-2-2) or Vendor Payments for the new calendar year.

#### **Before**

- Any timecard record (menu 5-2-2) for payroll to be paid in the new year has been started or
- Any vendor payment to be dated in the new year has been recorded in Master Builder; **and**

#### **Immediately after**

- All payments (vendor, GL or equipment) dated in the old year have been recorded and posted, and
- All payrolls for the old year have been final computed, checks printed and posted,

Perform the following procedures:

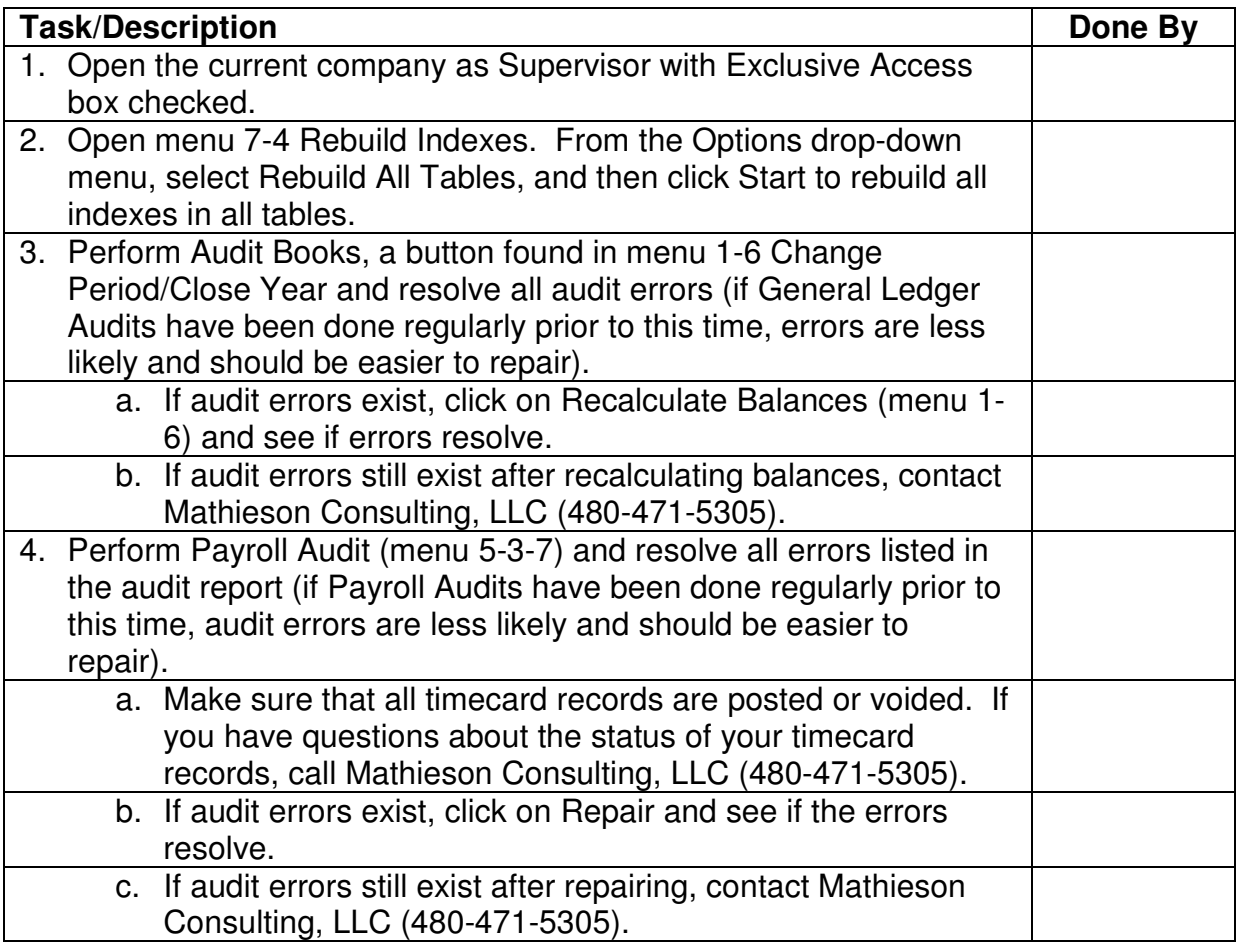

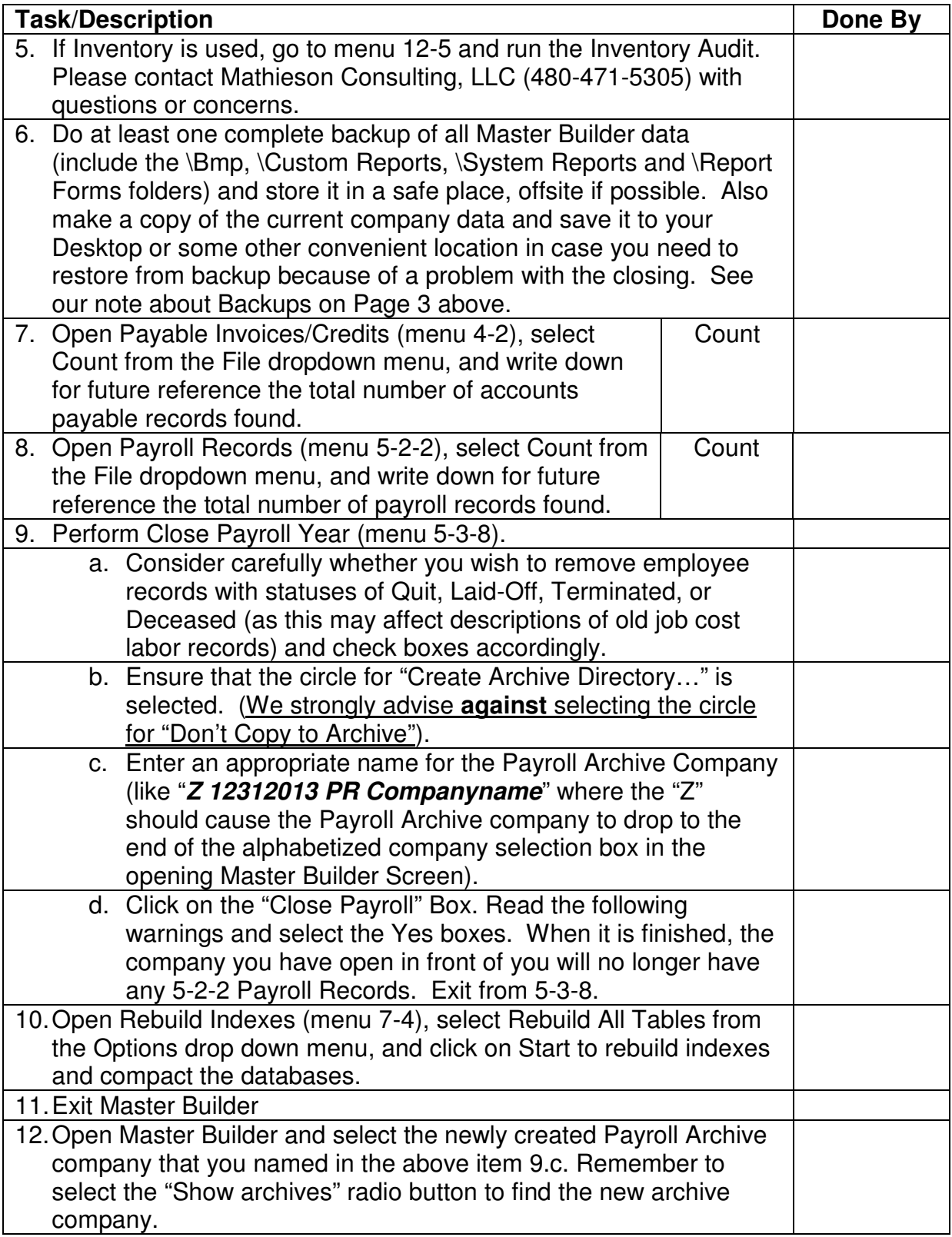

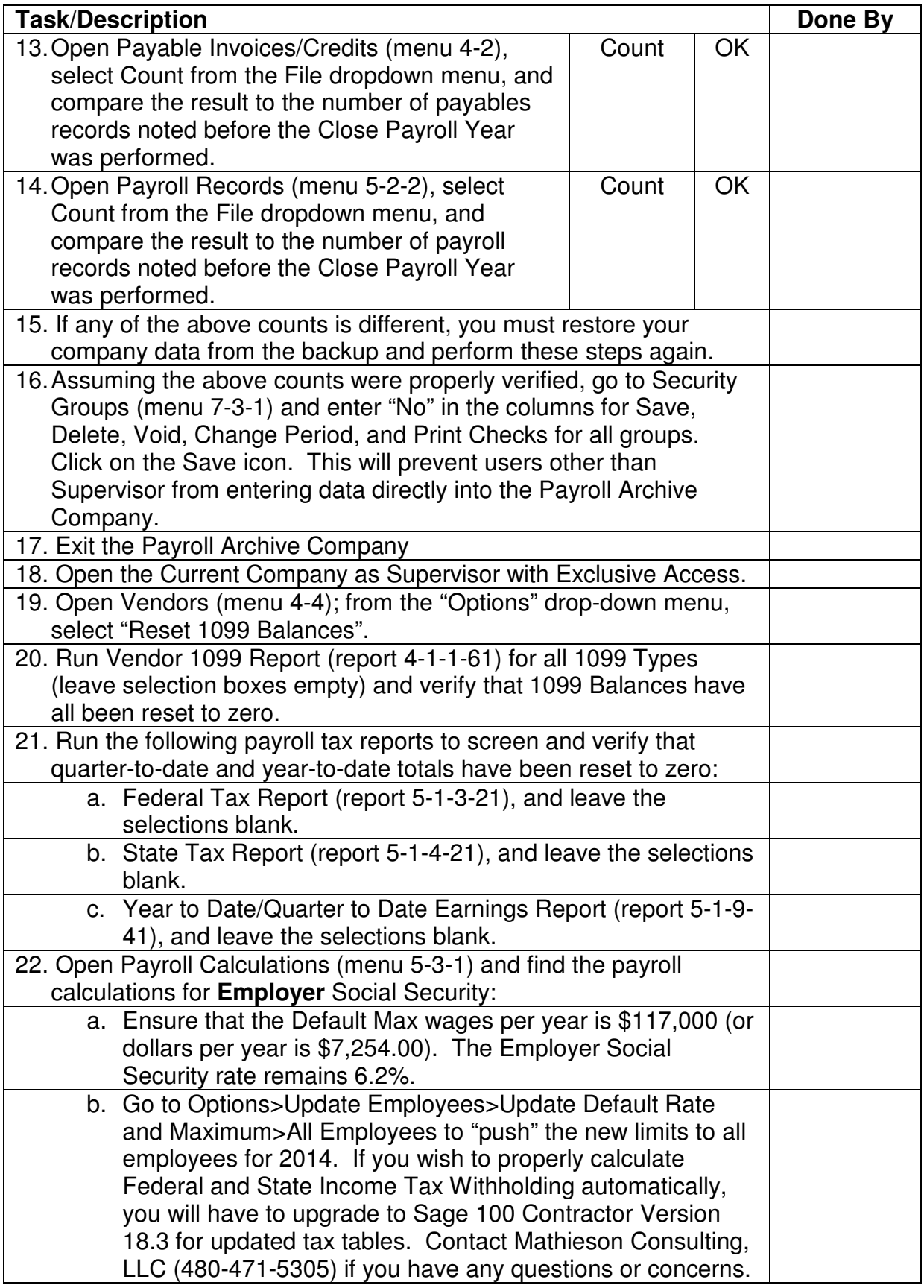

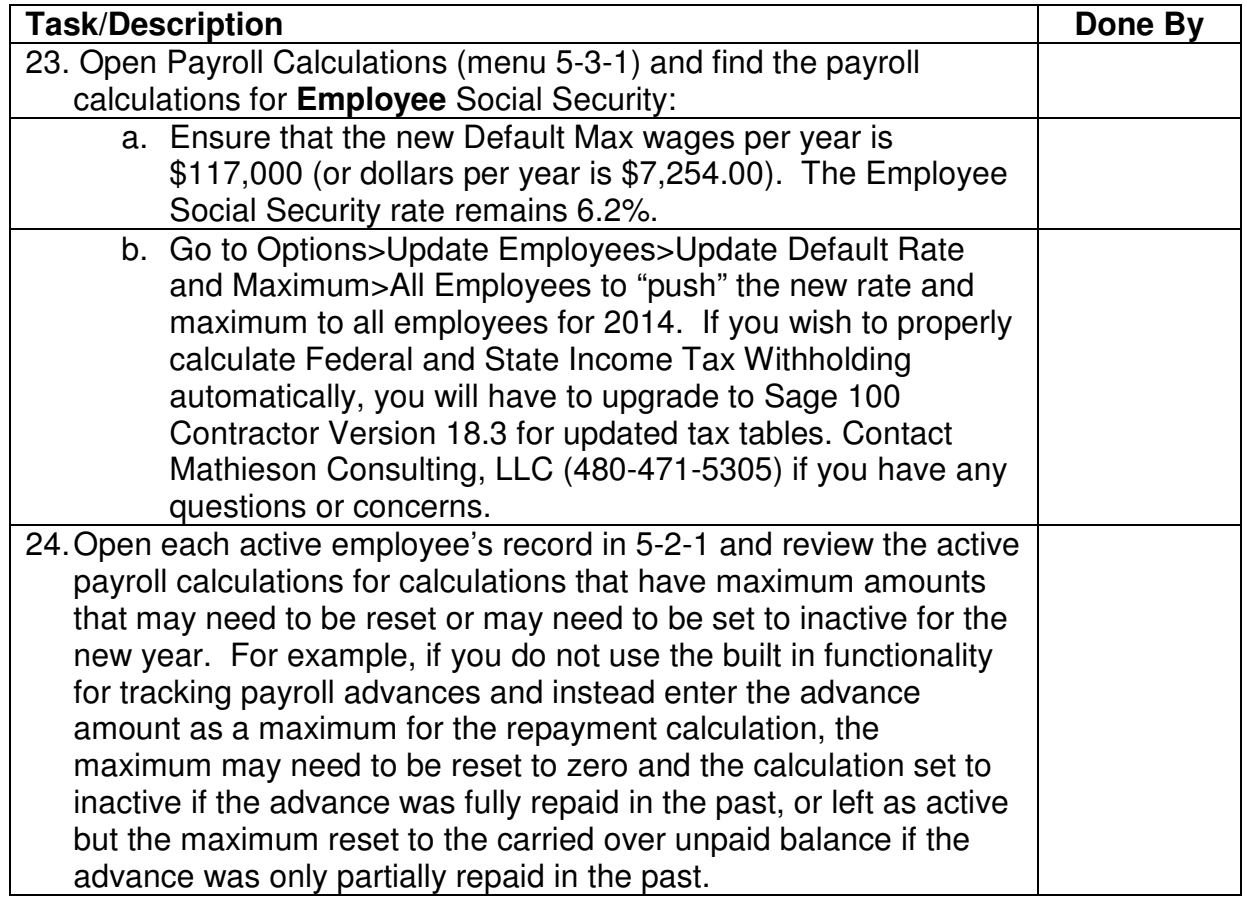

The Payroll year-end closing is now complete. Log off as Supervisor with Exclusive Access and log back in with your own user name and password without selecting Exclusive Access.

If you wish to calculate Federal and State Income Tax Withholding automatically and correctly, you will have to upgrade to Sage 100 Contractor Version 18.3 for updated tax tables. Contact Mathieson Consulting, LLC (480-471-5305) if you have any questions or concerns.

You may now begin processing accounts payable payments and payroll for the new year in the current company.

## **Things That Can Be Done During the Month of January**

From the 2013 Payroll Archive Company, you can do the following for year-end payroll returns:

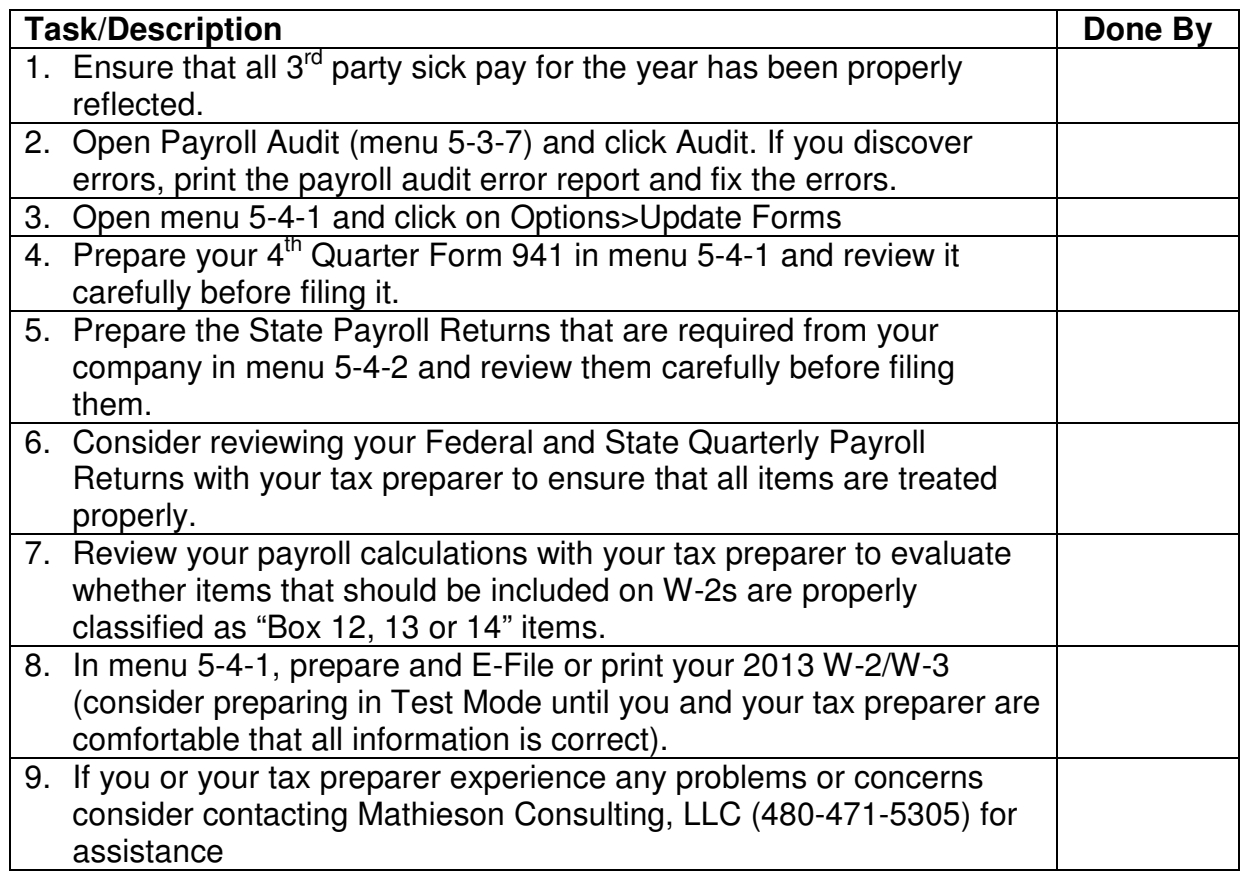

## **Things That Can Be Done During the Month of January (Continued)**

To print 1099's from the 2013 Payroll Archive company, you can do the following:

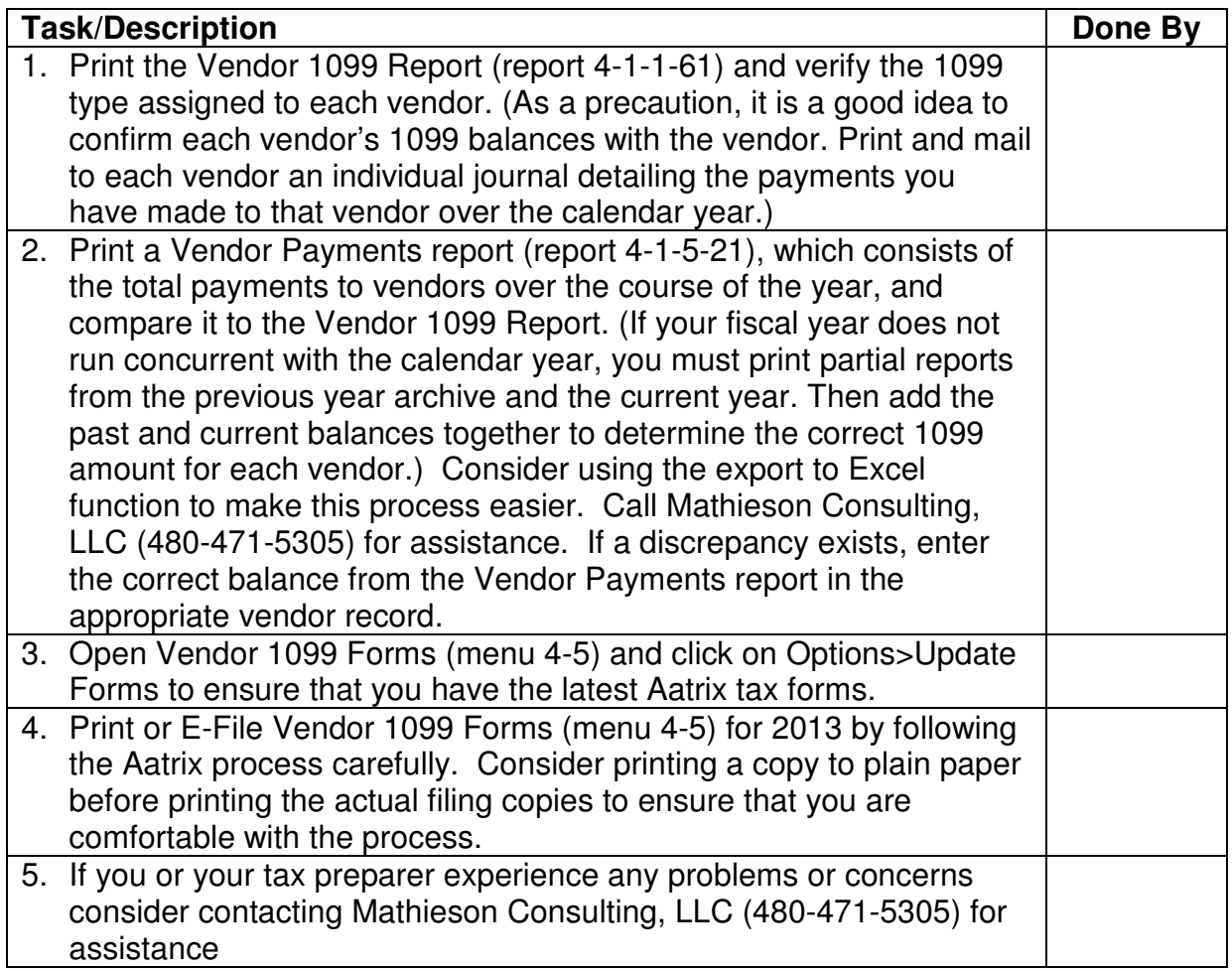

After all W-2s and 1099s are printed, go to Company Information (menu 7-2) and modify the company name to something like "Company Name (2013 Payroll)" so that if printing reports from this 2013 Payroll Archive Company, there will be no confusion about to which year the report applies.

# **Things That Should Be Done Before the Fiscal Year-end**

### **Administrative**

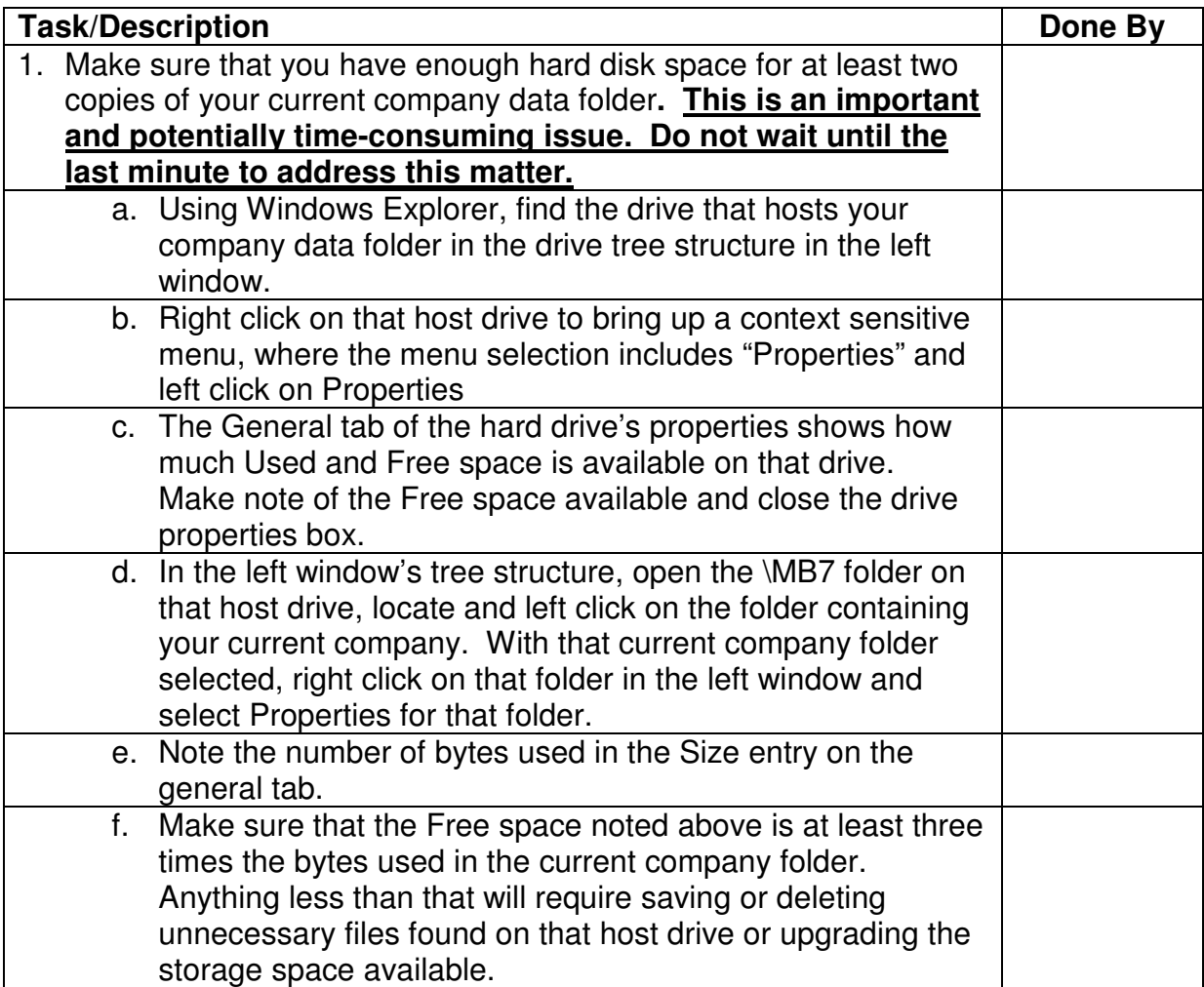

## **Things That Should Be Done Before the Fiscal Year-end (Continued)**

## **General Ledger**

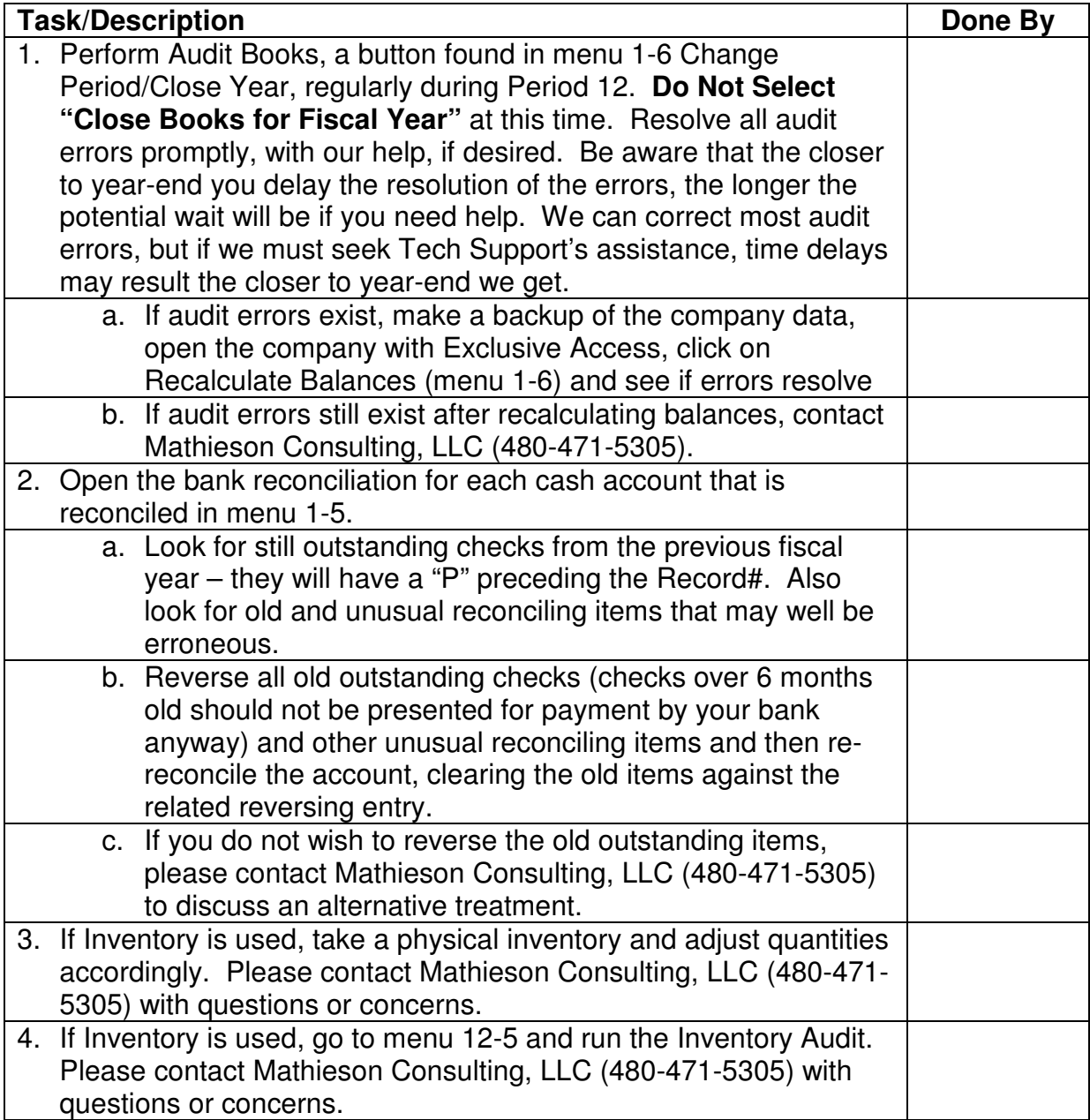

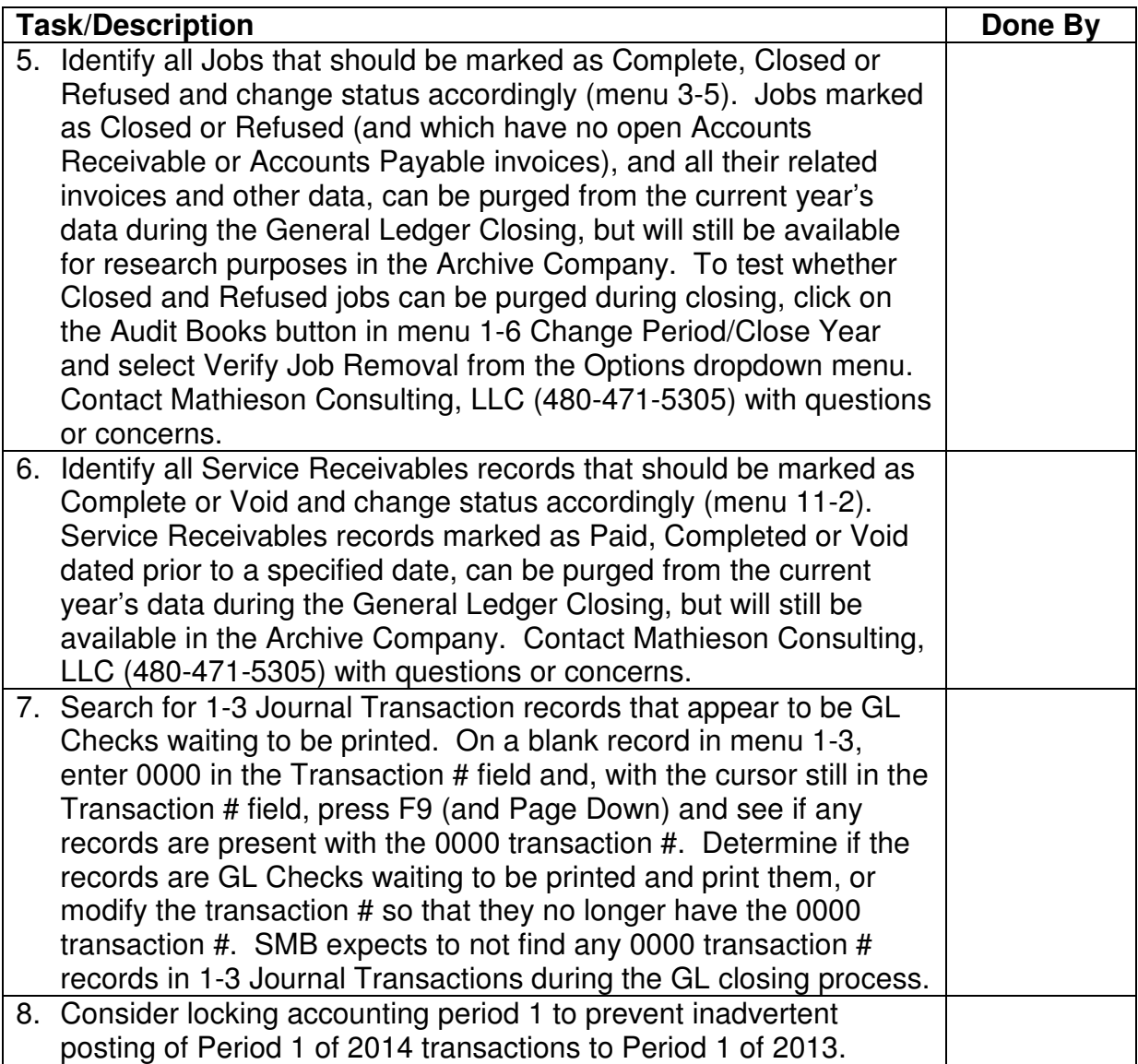

### **Things That Must Be Done Just After the Fiscal Year-end**

Until you close the accounting for the year just finished, you cannot enter any transactions for the new fiscal year. While it is important to be as complete as reasonably possible in the old year before closing, do not delay because you are waiting for a few adjustments. Unnecessary delays can place you behind in work for the new fiscal year.

Your company must be in the 12<sup>th</sup> posting period for the year with no General Ledger audit errors in order to start the close.Make sure that all of your cash receipts, vendor payments, payroll checks and any other cash disbursements for the ending year have been properly posted, as Master Builder makes correctly posting prior year cash activity a challenging process.

Closing the accounting for the fiscal year provides you with the opportunity to remove old job files, reducing file sizes and improving Sage Master Builder processing speeds. When closing the fiscal year, you can elect to remove job records assigned status 6-Closed or 2-Refused. If there are any Accounts Receivable Invoice records or Accounts Payable Invoice records related to the job with a status of less than 4-Paid, the program will not remove the job or its related records. To test whether closed and refused jobs can be purged during closing, click on the Audit Books button in menu 1-6 Change Period/Close Year and select Verify Job Removal from the Options dropdown menu. This verifies if jobs with a status of 2-Refused or 6-Closed are eligible for removal. If jobs are not yet eligible for removal, the program creates a log file "**C:\MB7\Tempfile\RemoveJobs\_companyfoldername.Log**" showing which jobs won't be removed and why. Contact Mathieson Consulting, LLC (480-471-5305) if you need further clarification.

Closing the accounting for the fiscal year also provides you with the opportunity to remove old paid, completed or voided Service Receivables records dated prior to a specified date, paid or voided Accounts Payable Invoices that do not reference a job and closed Purchase Orders that do not reference a job dated prior to a specified date. When closing the fiscal year, these records can be purged from the current year's data during the General Ledger Closing, but will still be available in the Archive Company. Contact Mathieson Consulting, LLC (480- 471-5305) with questions or concerns.

Before any transactions to be recorded in the new fiscal year have been entered, and Immediately after

- All payments (vendor, GL or equipment) dated in the old year have been recorded and posted, and
- All cash receipts received in the old year have been recorded and posted,

Perform the following procedures:

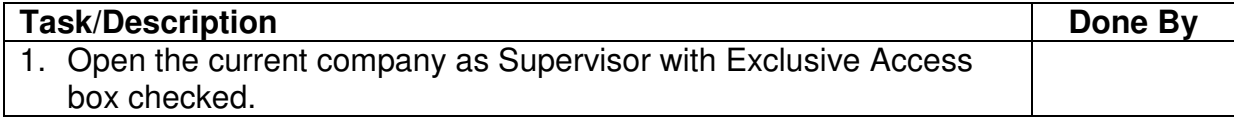

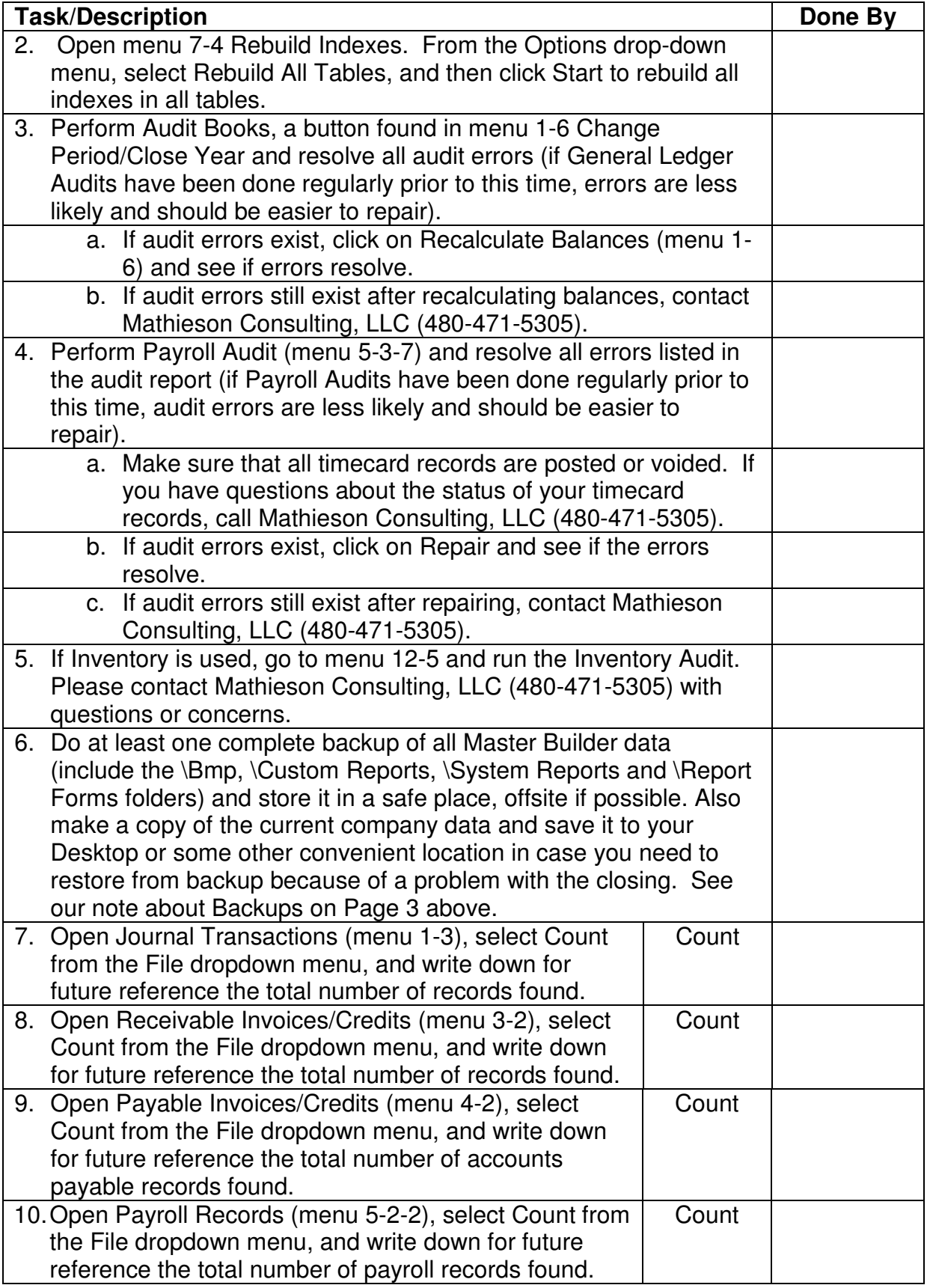

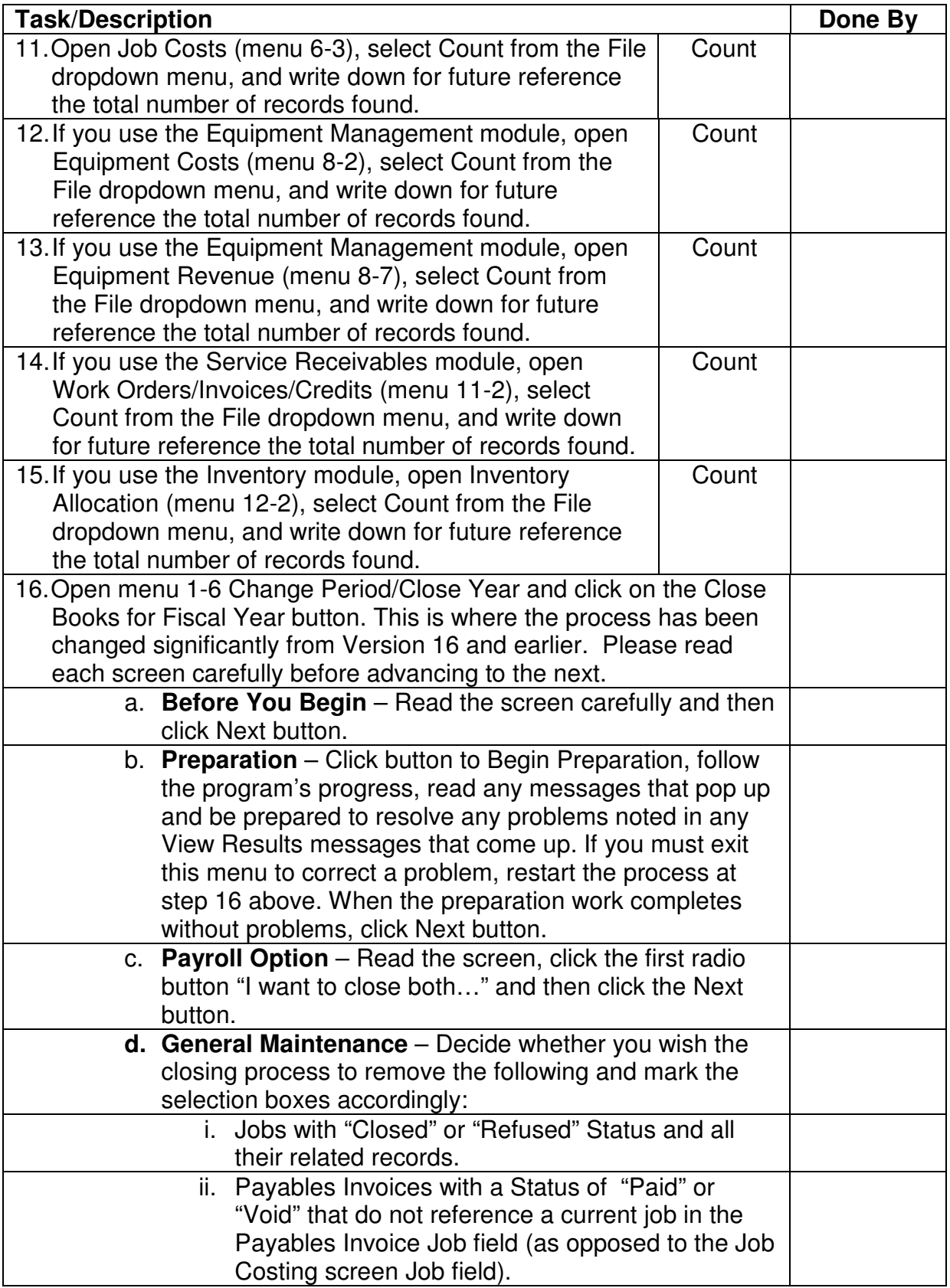

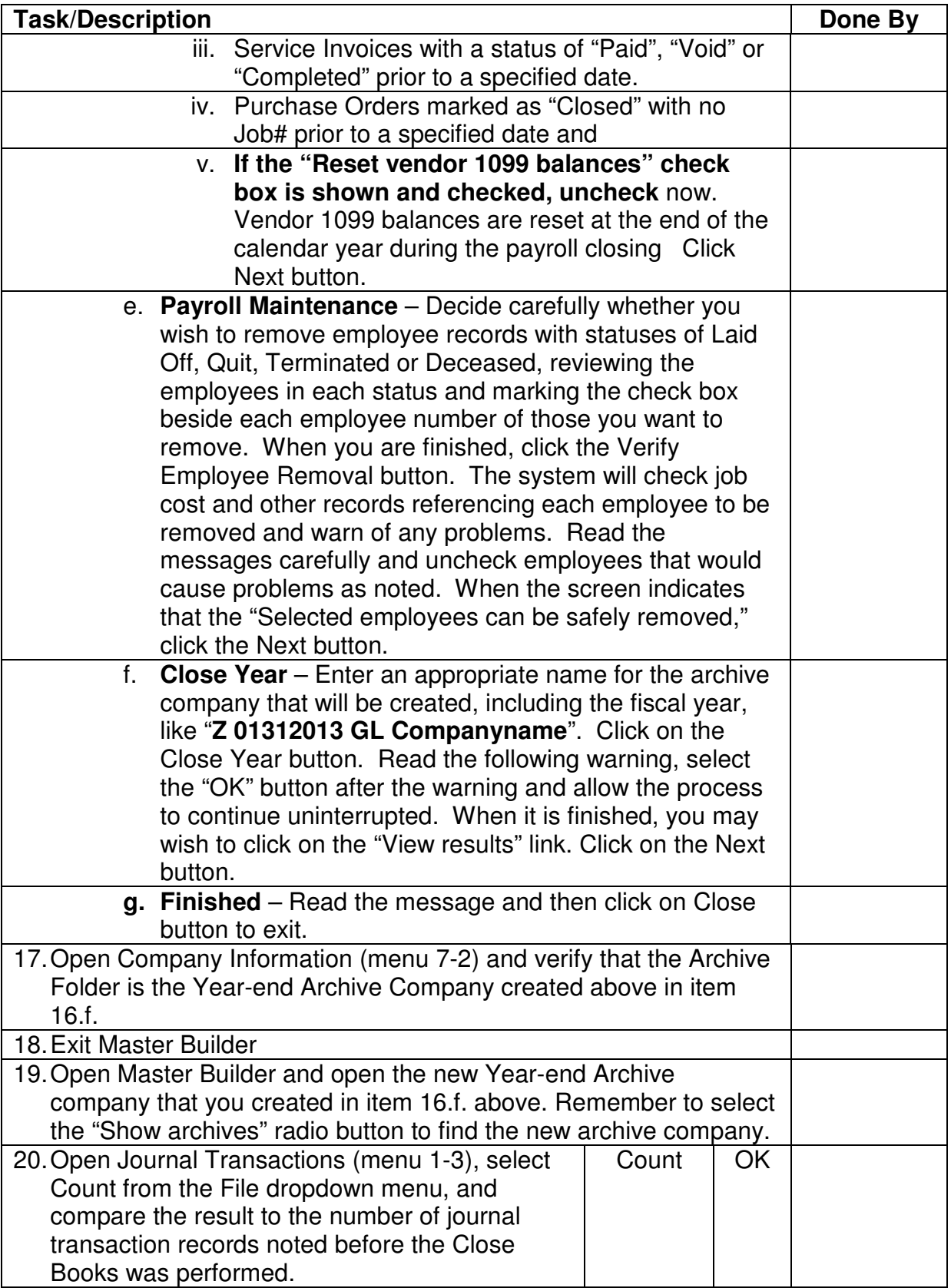

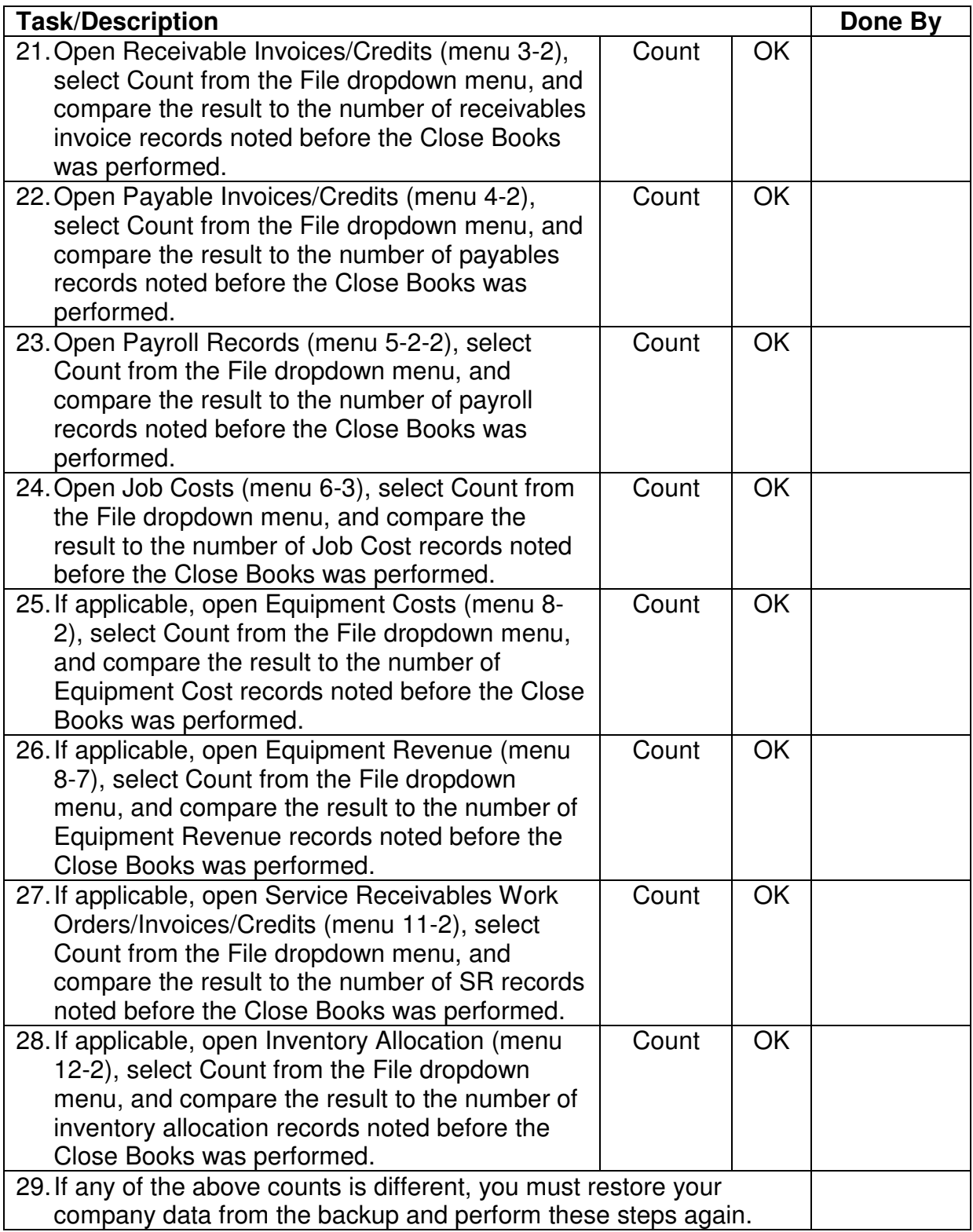

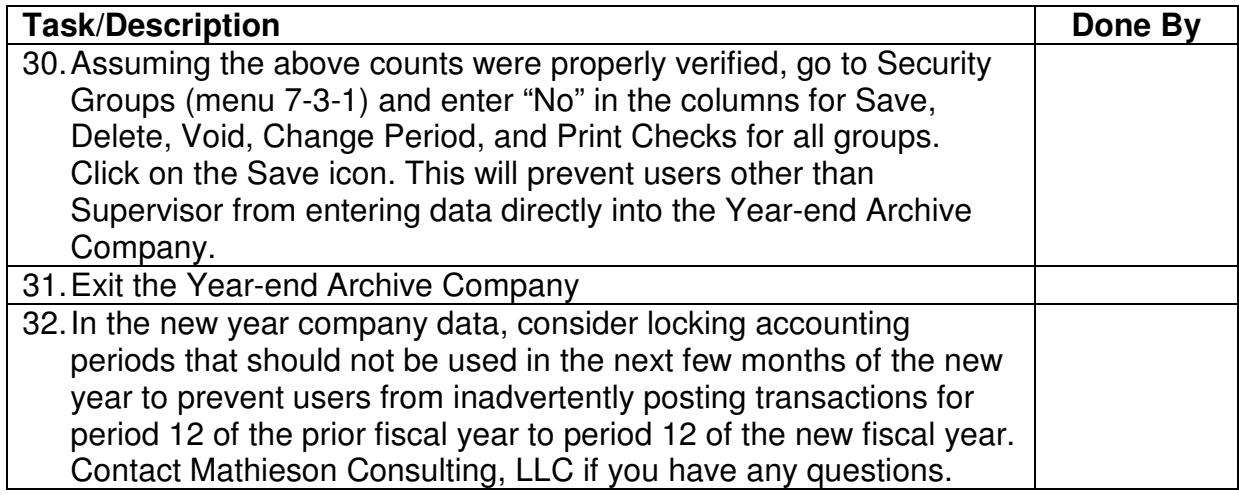

The year-end closing is now complete. Log off as Supervisor with Exclusive Access and log back in with your own user name and password without selecting Exclusive Access. You may now begin processing transactions for the new fiscal year unless you are making changes to your chart of accounts, like adding or removing departmental accounting (in which case you should contact Mathieson Consulting, LLC).

### **Other Things to Consider**

#### **Posting To Period Zero**

When you want to adjust the beginning balances for a company, post to period zero. Period zero is not part of the fiscal year; therefore, Master Builder does not include transactions posted to period zero in any year-to-date reports.

When you post to the asset or liability accounts in period zero, the program adjusts the beginning balances. If you post to income or expense accounts in period zero, the program adjusts the beginning balance of the Retained Earnings ledger account because income and expense accounts do not have beginning balances.

You can also post to an archive. With an archive company on the same drive as the active company, you can simultaneously post to period zero of the active company and period 12 of the archive. This allows you to post transactions such as prior year accounts payable and accounts receivable invoices, adjusting journal entries and your accountant's year-end adjusting entries to both the archive and active company with a single entry.

Before posting a transaction to both period zero of the active company and period 12 of an archive, the program determines whether the transaction will post to same ledger accounts, subsidiary accounts, departments, and cost codes. If the program does not find the same accounts, departments, or cost codes in the active company and the archive, it will not post the transaction to the archive. If the accounts, departments, and cost codes are the same in the active company and the archive, the program posts the transaction to the appropriate accounts in both companies, adjusts the ending balances in the archive company, and adjusts the beginning balances in the active company.

#### **Important!**

When you change data in an archive company, make new backups of the archive company folder. The archived records are your permanent records.

#### **Tips**

- The program posts the transactions entered in a module to the selected fiscal period until you change the period again or close the window of the module.
- You specify the posting archive in the Company Information window (menu 7-2).
- We suggest you change your Fiscal Year Archive Company name in menu 7-2 to reflect the prior year; i.e. "Company Name (2013)". Then when you print out for analysis any financial reports from this archive company, you will be reminded by the header that the information is indeed from 2013 and not the current year.
- Once you have printed out all W-2 Tax Forms and 1099 forms from the Payroll Archive Company, we suggest you change your payroll archive company name in menu 7-2 to reflect the prior year; i.e. "Company Name 2013 Payroll". Then when you print out for analysis any financial reports from this archive company, you will be reminded by the header that the information is indeed from 2013 and not the current year.
- Once you have submitted your financial information to your tax preparer or outside accountant, we suggest that Supervisor "Lock Access" to the "00-Prior Year" posting

period in the current company. After you get year-end adjusting entries from your tax preparer or outside accountant, temporarily "Open Access" to the "00-Prior Year" in the current company, enter the adjusting entries to period 0 of the current company answering yes to the question "Post to Archive?" each time and then again "Lock Access" to the "00- Prior Year" posting period. This will prevent users from inadvertently changing the prior year data.